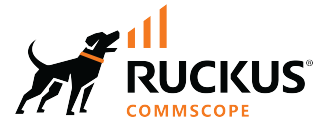

# **RUCKUS IoT Controller Software Licensing Guide, 2.1.0.0 GA**

**Supporting IoT Controller Release 2.1.0.0** 

© 2023 CommScope, Inc. All rights reserved.

No part of this content may be reproduced in any form or by any means or used to make any derivative work (such as translation, transformation, or adaptation) without written permission from CommScope, Inc. and/or its affiliates ("CommScope"). CommScope reserves the right to revise or change this content from time to time without obligation on the part of CommScope to provide notification of such revision or change.

# **Export Restrictions**

These products and associated technical data (in print or electronic form) may be subject to export control laws of the United States of America. It is your responsibility to determine the applicable regulations and to comply with them. The following notice is applicable for all products or technology subject to export control:

These items are controlled by the U.S. Government and authorized for export only to the country of ultimate destination for use by the ultimate *consignee or end-user(s) herein identified. They may not be resold, transferred, or otherwise disposed of, to any other country or to any person other* than the authorized ultimate consignee or end-user(s), either in their original form or after being incorporated into other items, without first *obtaining approval from the U.S. government or as otherwise authorized by U.S. law and regulations.* 

### Disclaimer

THIS CONTENT AND ASSOCIATED PRODUCTS OR SERVICES ("MATERIALS"), ARE PROVIDED "AS IS" AND WITHOUT WARRANTIES OF ANY KIND, WHETHER EXPRESS OR IMPLIED. TO THE FULLEST EXTENT PERMISSIBLE PURSUANT TO APPLICABLE LAW, COMMSCOPE DISCLAIMS ALL WARRANTIES, EXPRESS OR IMPLIED, INCLUDING, BUT NOT LIMITED TO, IMPLIED WARRANTIES OF MERCHANTABILITY AND FITNESS FOR A PARTICULAR PURPOSE, TITLE, NON-INFRINGEMENT, FREEDOM FROM COMPUTER VIRUS, AND WARRANTIES ARISING FROM COURSE OF DEALING OR COURSE OF PERFORMANCE. CommScope does not represent or warrant that the functions described or contained in the Materials will be uninterrupted or error-free, that defects will be corrected, or are free of viruses or other harmful components. CommScope does not make any warranties or representations regarding the use of the Materials in terms of their completeness, correctness, accuracy, adequacy, usefulness, timeliness, reliability or otherwise. As a condition of your use of the Materials, you warrant to CommScope that you will not make use thereof for any purpose that is unlawful or prohibited by their associated terms of use.

### Limitation of Liability

IN NO EVENT SHALL COMMSCOPE, COMMSCOPE AFFILIATES, OR THEIR OFFICERS, DIRECTORS, EMPLOYEES, AGENTS, SUPPLIERS, LICENSORS AND THIRD PARTY PARTNERS, BE LIABLE FOR ANY DIRECT, INDIRECT, SPECIAL, PUNITIVE, INCIDENTAL, EXEMPLARY OR CONSEQUENTIAL DAMAGES, OR ANY DAMAGES WHATSOEVER, EVEN IF COMMSCOPE HAS BEEN PREVIOUSLY ADVISED OF THE POSSIBILITY OF SUCH DAMAGES, WHETHER IN AN ACTION UNDER CONTRACT, TORT, OR ANY OTHER THEORY ARISING FROM YOUR ACCESS TO, OR USE OF, THE MATERIALS. Because some jurisdictions do not allow limitations on how long an implied warranty lasts, or the exclusion or limitation of liability for consequential or incidental damages, some of the above limitations may not apply to you.

### **Trademarks**

CommScope and the CommScope logo are registered trademarks of CommScope and/or its affiliates in the U.S. and other countries. For additional trademark information see https://www.commscope.com/trademarks. All product names, trademarks, and registered trademarks are the property of their respective owners.

### Patent Marking Notice

For applicable patents, see [www.cs-pat.com.](http://www.cs-pat.com)

# **Contents**

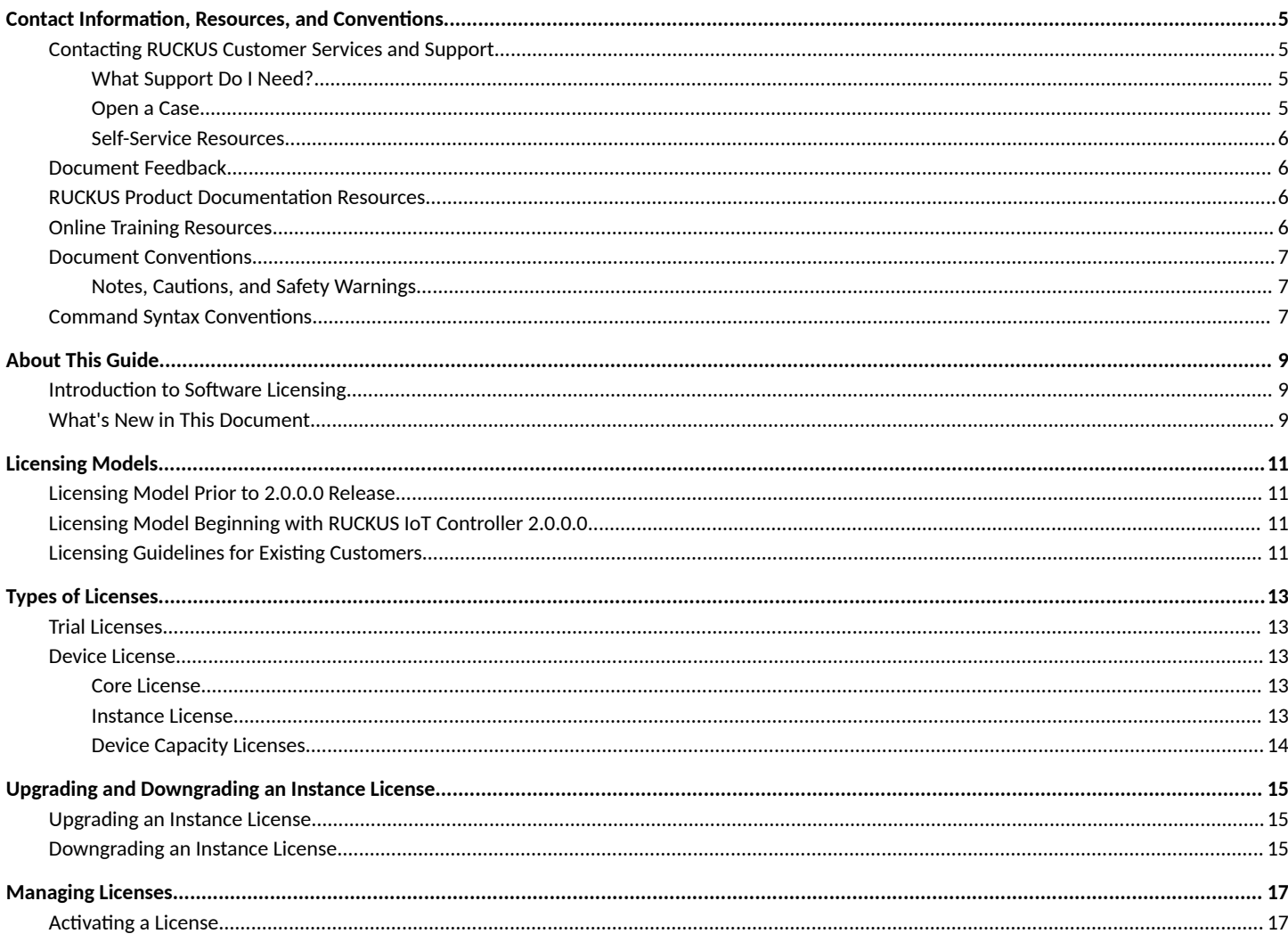

# <span id="page-4-0"></span>**Contact Information, Resources, and Conventions**

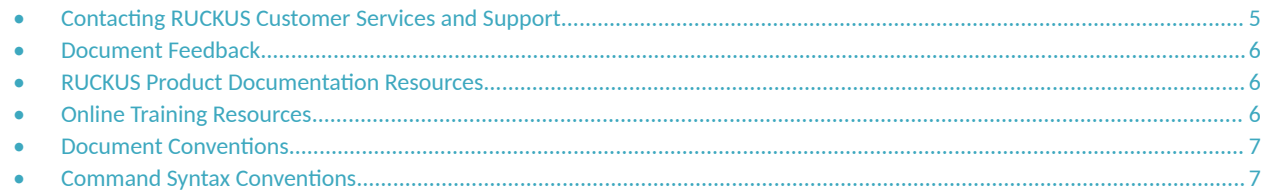

## **Contacting RUCKUS Customer Services and Support**

The Customer Services and Support (CSS) organization is available to provide assistance to customers with active warranties on their RUCKUS products, and customers and partners with active support contracts.

For product support information and details on contacting the Support Team, go directly to the RUCKUS Support Portal using https:// support.ruckuswireless.com, or go to https://www.ruckusnetworks.com and select Support.

### **What Support Do I Need?**

Technical issues are usually described in terms of priority (or severity). To determine if you need to call and open a case or access the self-service resources, use the following criteria:

- **•** Priority 1 (P1)—Critical. Network or service is down and business is impacted. No known workaround. Go to the **Open a Case** section.
- **•** Priority 2 (P2)—High. Network or service is impacted, but not down. Business impact may be high. Workaround may be available. Go to the **Open a Case** section.
- **Priority 3 (P3)—Medium. Network or service is moderately impacted, but most business remains functional. Go to the Self-Service Resources** section.
- Priority 4 (P4)—Low. Requests for information, product documentation, or product enhancements. Go to the **Self-Service Resources** section.

## **Open a Case**

When your entire network is down (P1), or severely impacted (P2), call the appropriate telephone number listed below to get help:

- **Continental United States: 1-855-782-5871**
- **•** Canada: 1-855-782-5871
- **Europe, Middle East, Africa, Central and South America, and Asia Pacific, toll-free numbers are available at https://** support.ruckuswireless.com/contact-us and Live Chat is also available.
- Worldwide toll number for our support organization. Phone charges will apply: +1-650-265-0903

We suggest that you keep a physical note of the appropriate support number in case you have an entire network outage.

## <span id="page-5-0"></span>**Self-Service Resources**

The RUCKUS Support Portal at https://support.ruckuswireless.com offers a number of tools to help you to research and resolve problems with your RUCKUS products, including:

- Technical Documentation-https://support.ruckuswireless.com/documents
- **Community Forums**—https://community.ruckuswireless.com
- Knowledge Base Articles-https://support.ruckuswireless.com/answers
- **Software Downloads and Release Notes—https://support.ruckuswireless.com/#products\_grid**
- Security Bulletins-https://support.ruckuswireless.com/security

Using these resources will help you to resolve some issues, and will provide TAC with additional data from your troubleshooting analysis if you still require assistance through a support case or RMA. If you still require help, open and manage your case at https://support.ruckuswireless.com/ case\_management.

# **Document Feedback**

RUCKUS is interested in improving its documentation and welcomes your comments and suggestions.

You can email your comments to RUCKUS at [#Ruckus-Docs@commscope.com.](mailto:%20#Ruckus-Docs@commscope.com)

When contacting us, include the following information:

- Document title and release number
- **•** Document part number (on the cover page)
- **•** Page number (if appropriate)

For example:

- **•** RUCKUS SmartZone Upgrade Guide, Release 5.0
- **•** Part number: 800-71850-001 Rev A
- **•** Page 7

# **RUCKUS Product Documentation Resources**

Visit the RUCKUS website to locate related documentation for your product and additional RUCKUS resources.

Release Notes and other user documentation are available at https://support.ruckuswireless.com/documents. You can locate the documentation by product or perform a text search. Access to Release Notes requires an active support contract and a RUCKUS Support Portal user account. Other technical documentation content is available without logging in to the RUCKUS Support Portal.

White papers, data sheets, and other product documentation are available at https://www.ruckusnetworks.com.

# **Online Training Resources**

To access a variety of online RUCKUS training modules, including free introductory courses to wireless networking essentials, site surveys, and products, visit the RUCKUS Training Portal at https://commscopeuniversity.myabsorb.com/. The registration is a two-step process described in this [video](https://share.vidyard.com/watch/GHgR1Fz69xk5Sj2fiLXoC1?). You create a CommScope account and then register for, and request access for, CommScope University.

## <span id="page-6-0"></span>**Document Conventions**

The following table lists the text conventions that are used throughout this guide.

#### **TABLE 1 Text Conventions**

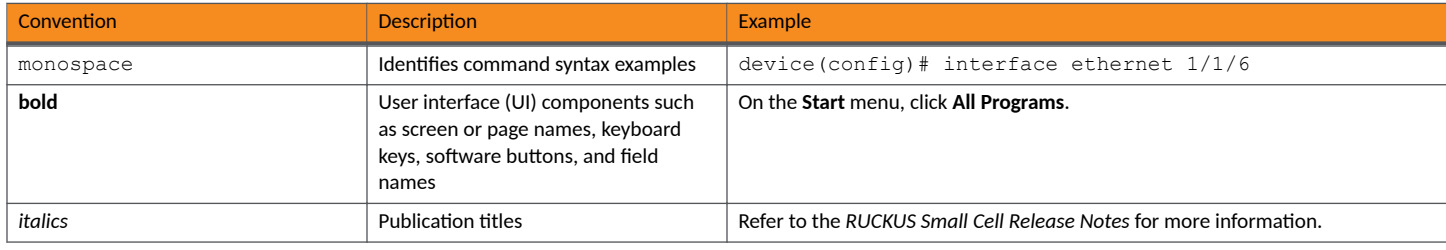

## **Notes, Cautions, and Safety Warnings**

Notes, cautions, and warning statements may be used in this document. They are listed in the order of increasing severity of potential hazards.

#### **NOTE**

A NOTE provides a tip, guidance, or advice, emphasizes important information, or provides a reference to related information.

#### **ATTENTION**

An ATTENTION statement indicates some information that you must read before continuing with the current action or task.

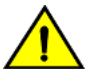

### **CAUTION**

A CAUTION statement alerts you to situations that can be potentially hazardous to you or cause damage to hardware, firmware, software, or data.

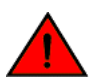

#### **DANGER**

A DANGER statement indicates conditions or situations that can be potentially lethal or extremely hazardous to you. Safety labels are also attached directly to products to warn of these conditions or situations.

## **Command Syntax Conventions**

Bold and italic text identify command syntax components. Delimiters and operators define groupings of parameters and their logical relationships.

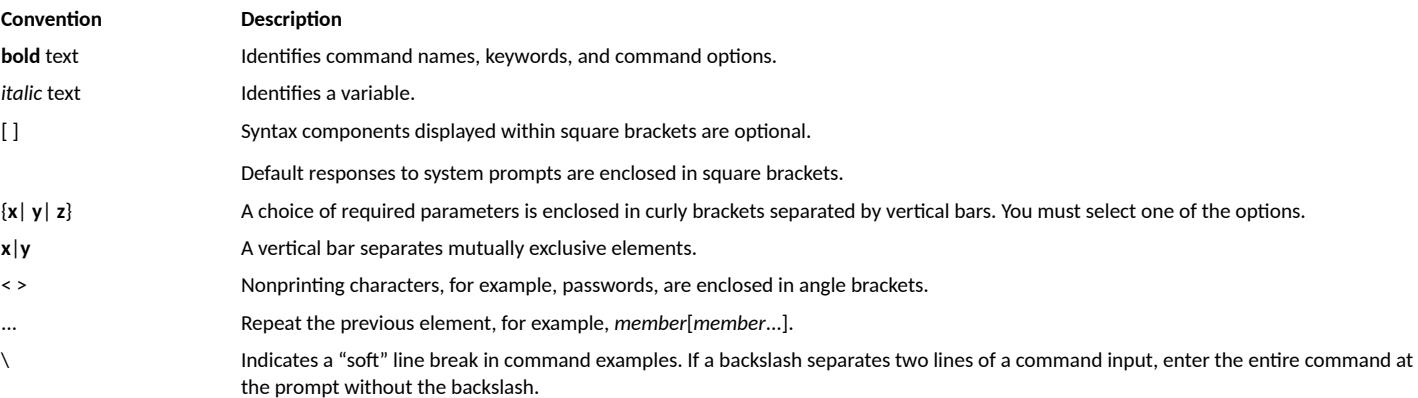

# <span id="page-8-0"></span>**About This Guide**

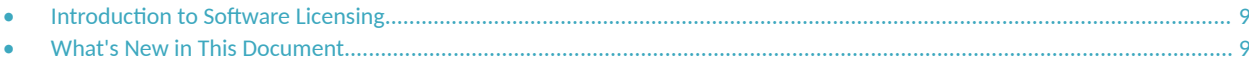

## **Introduction to Software Licensing**

This guide is intended for use by those responsible for installing and applying the software licenses for RUCKUS IoT Controller. It provides information about the subscription model-based device licenses, trial licenses, and how the licenses are installed, activated, and applied. The guide also presents the types of licenses that can be upgraded and downgraded depending on your requirements.

# **What's New in This Document**

TABLE 2 Summary of Enhancements in RUCKUS IoT Controller 2.1.0.0 GA release

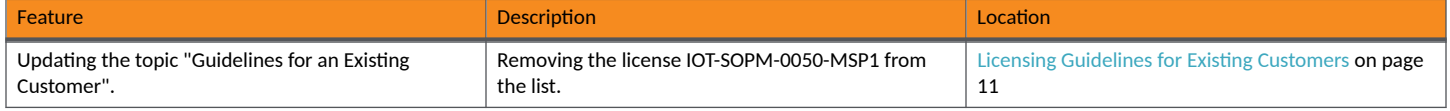

# <span id="page-10-0"></span>**Licensing Models**

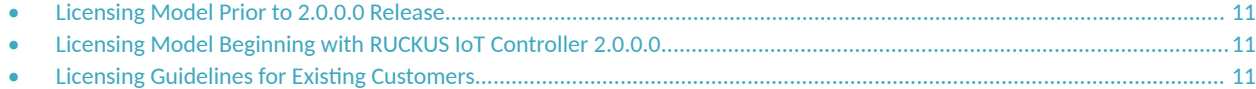

## **Licensing Model Prior to 2.0.0.0 Release**

Prior to RUCKUS IoT Controller 2.0.0.0, an AP-based licensing model was supported, in which licenses were used by approved APs. The AP-based licensing model maintained an RTU license, temporary trail licenses, AP capacity licenses, support licenses, and so on. The licenses were either perpetual licenses or limited to customized expiration dates.

## **Licensing Model Beginning with RUCKUS IoT Controller 2.0.0.0**

Beginning with RUCKUS IoT Controller 2.0.0.0, support for Device-based licensing replaces the AP-based licensing model. The Device-based licensing model features the following benefits:

- **•** The Device-based licenses are used by the connected devices instead of APs.
- **•** You can add an unlimited number of APs, but you must purchase a license for each device.
- **During the initial 90-day trial period, you can add an unlimited number of devices, APs, and plugins.**
- The Device-based model is based on subscription, and you can purchase a license for 1, 3, or 5 years.

## **Licensing Guidelines for Existing Customers**

If you are a current user of RUCKUS IoT Controller, and you are using a perpetual license, consider the following guidelines:

- RUCKUS offers three years of subscription-based licenses for customers who have purchased perpetual licenses and want to install RUCKUS IoT Controller 2.0.0.0.
- After three years, customers must purchase renewal licenses based upon their requirements.
- **The process to migrate licenses involves RMA of existing licenses as described in the following article: https://** support.ruckuswireless.com/articles/000004883
- The following licenses are eligible for migration or transfer:
	- **–** 1x IOT-SOPM-PREM-MSP3 and x IOT-SOPM-0250-MSP3
	- A core license (L09-INT-WW00) supporting the new RUCKUS IoT Controller serial number
- The estimated duration of migration for the subscription-based licenses is 48 hours.

#### **NOTE**

The eligible license migration is subjected to current or active IoT connected devices.

# <span id="page-12-0"></span>**Types of Licenses**

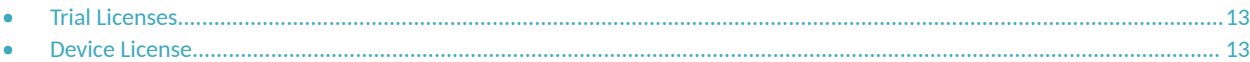

## **Trial Licenses**

A Trial license is provided with the RUCKUS IoT Controller, allowing you to enable plugins, add an unlimited number of connected devices, and grant IoT Insights capabilities. The Trial license lasts for a fixed duration of 90 days, after which it expires.

## **Device License**

After the trial period of the Trial license has expired, you must purchase, install, and activate a Device license. The Device license allows you to access plugins, connected devices, and IoT Insights features on the RUCKUS IoT Controller.

Device licenses are offered in three types:

- **•** Core
- **•** Instance
- **•** Device Capacity

#### **NOTE**

If you are using an AP-based license, you must migrate to a Device-based license. AP-based licensing is supported through RUCKUS IoT Controller 1.8.2.0 MR. After which, you must migrate the AP-based license from RUCKUS IoT Controller 1.8.2.0 MR to 2.0.0.0 by creating a database backup file in 1.8.2.0 MR and restoring it in 2.0.0.0. For more information, refer to the RUCKUS IoT Controller Migration Guide, 2.0.0.0. After migration, the AP devices are available for 90 days. To continue using the devices after 90 days, you must purchase Core, Instance, or Device Capacity licenses according to your requirements.

## **Core License**

A Core license is the basic (or primary) license that must be purchased to obtain the authority to access the features of the RUCKUS IoT Controller. The Core license is a perpetual license bound to the serial number of the controller. For more information on how to purchase and Core license, refer the section Activating a License on page 17.

### **Instance License**

Depending on your requirements, after installing a Core license, you can purchase an Instance license. The Instance license is based on a subscription and maintains a tenure of 1, 3, or 5 years. Instance licenses are offered in three types. To purchase and activate any of the below listed Instance licenses, refer the section Activating a License on page 17.

- **•** Insights: An Insights license allows you to enable plugins, add connected devices, and use IoT Insight features.
- **•** Premium: A Premium license allows you to enable plugins and add connected devices.
- **•** Base: A Base license allows you to enable plugins, but connected devices will be in the decommissioned mode.

### <span id="page-13-0"></span>**NOTE**

Time-bound Instance licenses maintain a 30-day grace period. If you fail to renew the license within the grace period, the devices for which the license is granted are decommissioned.

## **Device Capacity Licenses**

To access the connected devices, after installing a Core license, you can purchase a Device Capacity license. The Device Capacity license is based on a subscription and maintains a tenure of 1, 3, or 5 years. The RUCKUS IoT Controller uses the Device Capacity license for allowing the following functionalities of connected devices:

- **•** Onboarding devices
- Operating devices
- Enabling data from devices to be forwarded to their destination endpoints
- **•** Publishing device data to IoT Insights

For more information on how to purchase and activate Device Capacity license, refer the section Activating a License on page 17.

#### **NOTE**

- **•** Each Device Capacity license consists of 250 devices. Therefore, if you purchase three Device Capacity licenses, you will be able to add 750 devices (3 x 250) to the RUCKUS IoT Controller.
- **•** If you have two device capacity license 250+250, and only one gets expired then only 250 devices will be de-commissioned. If a new license is uploaded after the devices are de-commissioned then you can commission the devices by selecting the devices, and clicking on batch action->commission.
- **•** Time-bound Device Capacity licenses maintain a 30-day grace period. If you fail to renew the license within the grace period, the devices for which the license is granted are decommissioned. The RUCKUS IoT Controller decommissions the devices in the following order:
	- 1. Devices that have been offline for a long time
	- 2. Devices with the oldest last-seen periods
	- 3. New or recently added devices

# <span id="page-14-0"></span>**Upgrading and Downgrading an Instance License**

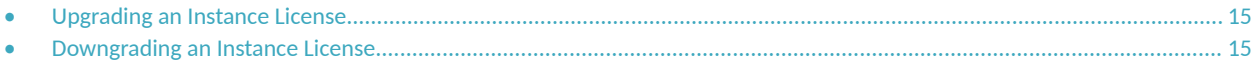

## **Upgrading an Instance License**

You can upgrade from one type of Instance license to another depending on your feature requirements. Refer to the section [Device License](#page-12-0) on page 13 to help you decide the type of Instance license to upgrade.

The RUCKUS IoT Controller allows the upgrade of the following types of Instance licenses:

- **•** Upgrading from Base to Premium: If you have a Base license installed and want to gain access to connected devices, you can purchase a Premium license and upload it to the controller. The RUCKUS IoT Controller detects the new license and ignores the previous Base license.
- **•** Upgrading from Base to Insights: If you have a Base license installed and want to access IoT Insights features, you can purchase an Insights license and upload it to the controller. The RUCKUS IoT Controller detects the new license and ignores the previous Base license.
- **•** Upgrading from Premium to Insights: If you have a Premium license installed and want access to IoT Insights features, connected devices, and plugins, you can purchase an Insights license and upload it to the controller. The RUCKUS IoT Controller detects the new license and ignores the previous Premium license.

## **Downgrading an Instance License**

If you are using a higher form of an Instance license (Insights or Premium) and you upload a lower Instance license, the RUCKUS IoT Controller considers the lower Instance license only after the current Instance license has expired.

The RUCKUS IoT Controller allows the downgrade of the following types of Instance licenses:

- **•** Downgrading from Insights to Premium
- **•** Downgrading from Insights to Base
- **•** Downgrading from Premium to Base

# <span id="page-16-0"></span>**Managing Licenses**

• cࢢv-ࢢn] a License.................................................................................................................................................................. 17

# **Activating a License**

RUCKUS IoT Controller is a licensed product. The license model is based on a subscription. After purchasing RUCKUS IoT Controller, you are provided with a trial license that is valid for 90 days. You must purchase a subscription license based on your requirements before the expiration of the trial license. After purchasing RUCKUS IoT Controller, an email message is sent to you containing an activation code. Clicking the activation code directs you to the RUCKUS Support website. After the code is validated and attached to a device (the IoT Controller serial number), the license can be downloaded from the website.

### **NOTE**

For more information on licensing, refer to the *RUCKUS IoT Controller Software Licensing Guide*, 2.0.0.0

Complete the following steps to activate the license.

#### **NOTE**

N+1 standby requires a separate Core license (similar to RUCKUS IoT Controller 1.8.x). No additional feature or Device Capacity licenses need to be purchased. The RUCKUS IoT Controller will allow unlimited device capacity on the standby controller for 30 days after a failover. You can onboard new devices in the N+1 setup, but you must ensure valid device capacity subscriptions when the controller switches back to the primary.

- 1. Click the activation code in the activation email message. You are redirected to the RUCKUS Support website (support.ruckuswireless.com). Log in to the website using your credentials.
- 2. Click Activate Purchase. The Activating Your Support Contact & License Code page is displayed. In the Code field, enter your activation code, and click **Validate**.

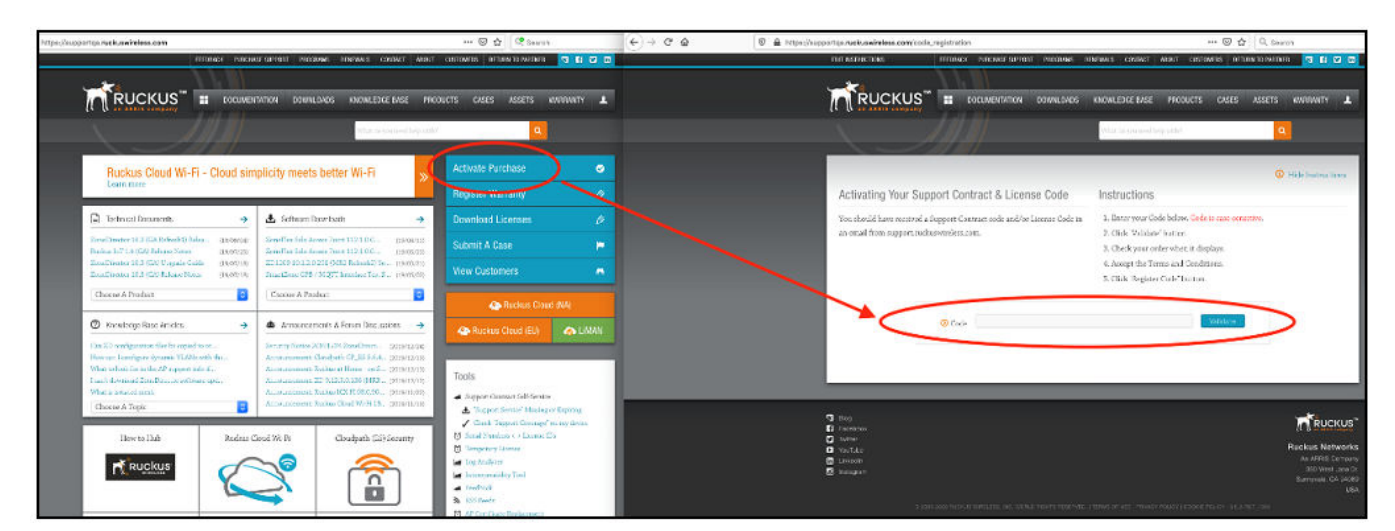

**FIGURE 1** Validating the License Code

3. After the successful validation of the license code, accept the Terms and Conditions, and click Activate Purchase.

FIGURE 2 Activating Your Support Contract and License Code

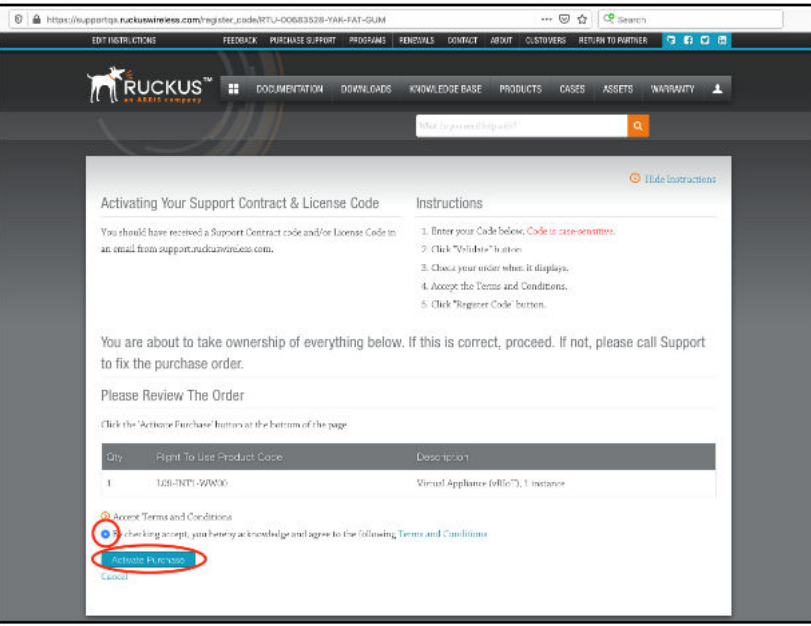

- 4. Obtain the RUCKUS IoT Controller serial number in one of two ways:
	- **•** Obtain the RUCKUS IoT Controller serial number using the RUCKUS IoT Controller console.
		- a. Log in to the console of RUCKUS IoT Controller.
		- b. In the RUCKUS IoT Controller Main Menu, enter 2 in the **Enter Choice** field to get the system details.

**FIGURE 3** RUCKUS IoT Controller Main Menu

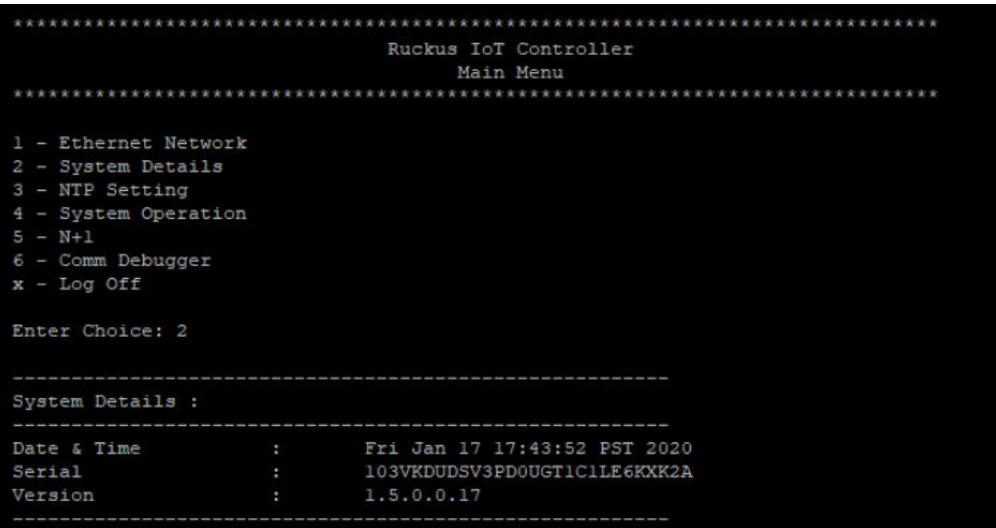

• To obtain the RUCKUS IoT Controller serial number using the RUCKUS IoT Controller user interface, refer to the section "Uploading the RUCKUS IoT Controller License" in the RUCKUS IoT Controller Configuration Guide.

5. On the Associating Your License With Your Product page, enter the RUCKUS IoT Controller serial number, and click Validate Serial **Number** to activate the license.

FIGURE 4 Associating the License with the Product

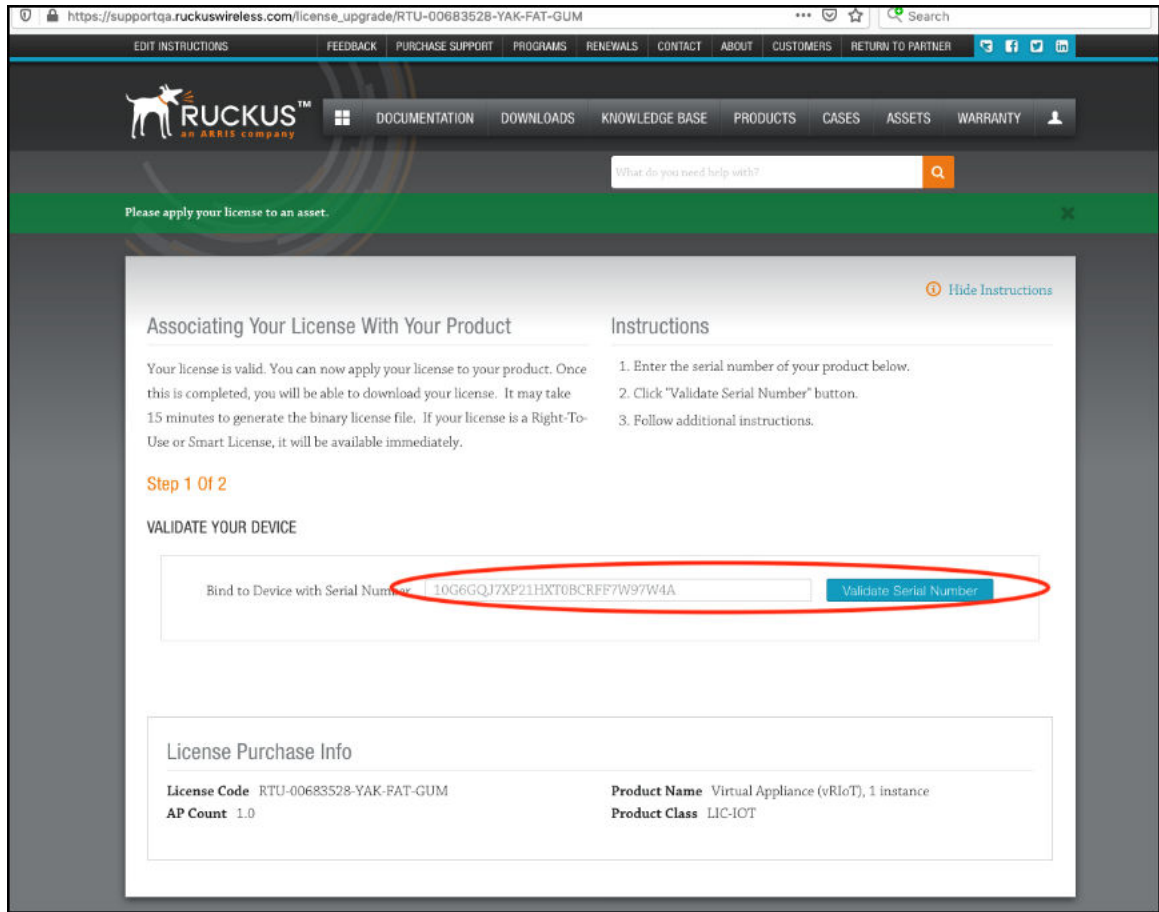

After successful validation, the registration page is displayed.

6. Select the P01-INT1-WW00 device model number and click Register Device & Bind To Right To Use.

FIGURE 5 Registering the Device

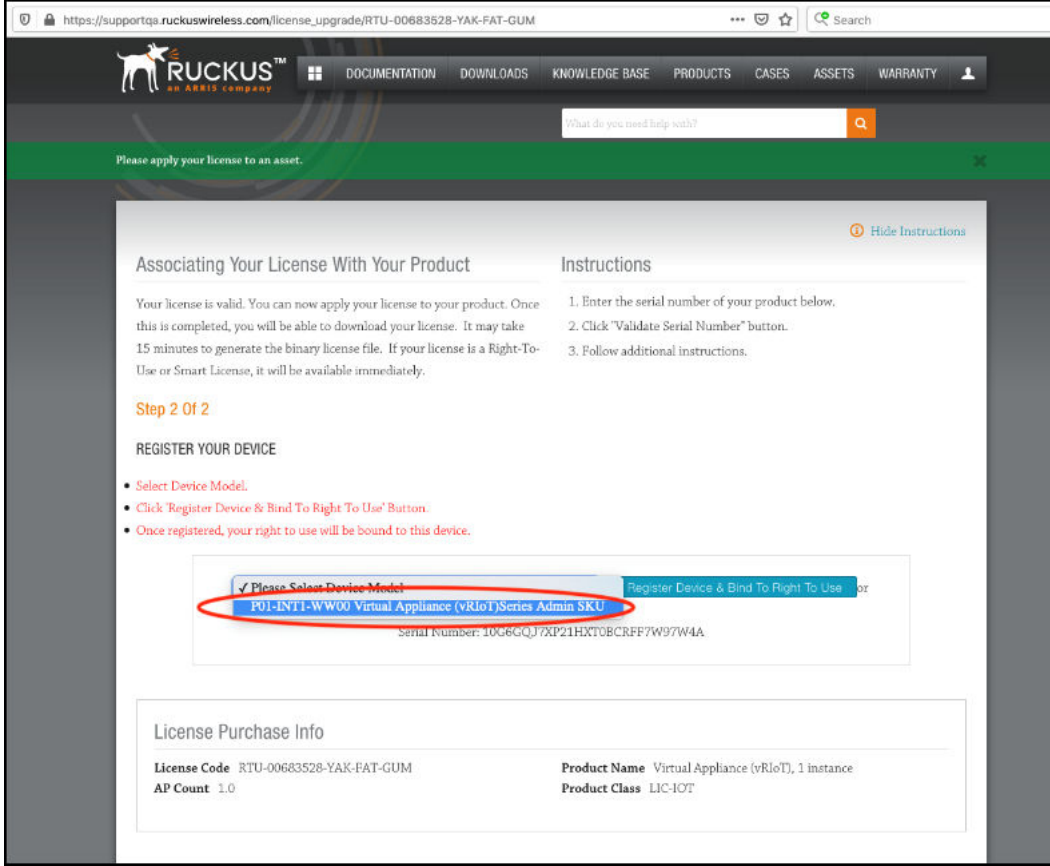

Your license information is displayed.

**FIGURE 6** License Information

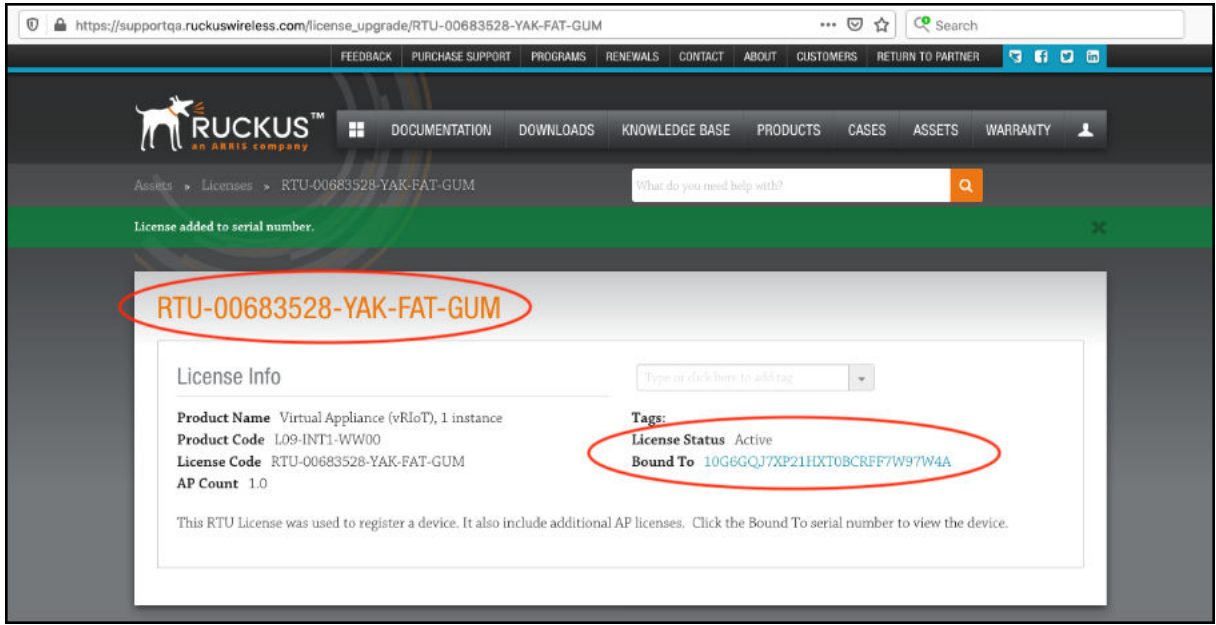

7. Return to the RUCKUS Support website (support.ruckuswireless.com), and click **LiMAN**.

**FIGURE 7** Accessing Smart License Manager (LiMAN)

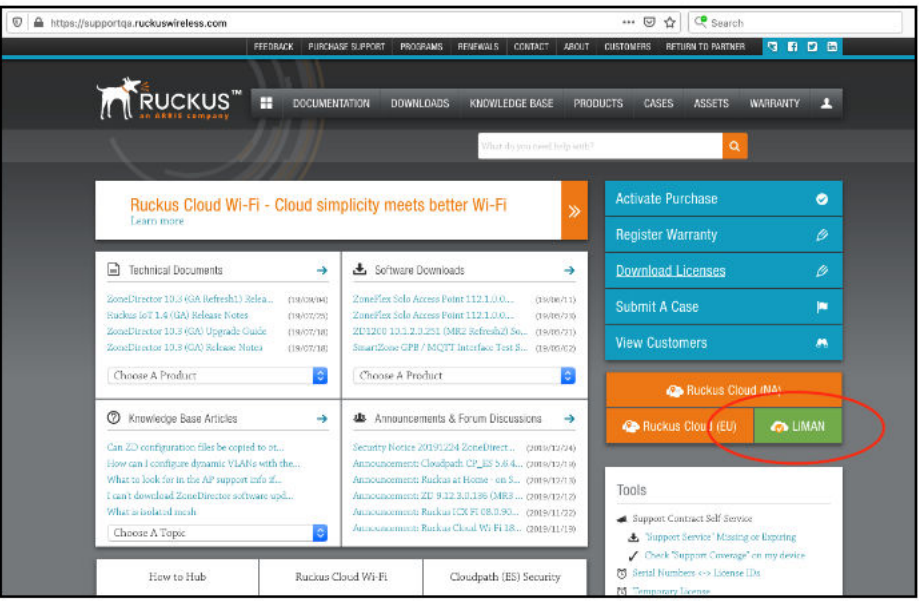

In the Smart License Manager (LiMAN) page, enter the serial number of the controller, and click the Download Licenses button. 8.

### **NOTE**

The license must be uploaded to the controller.

FIGURE 8 Downloading the License

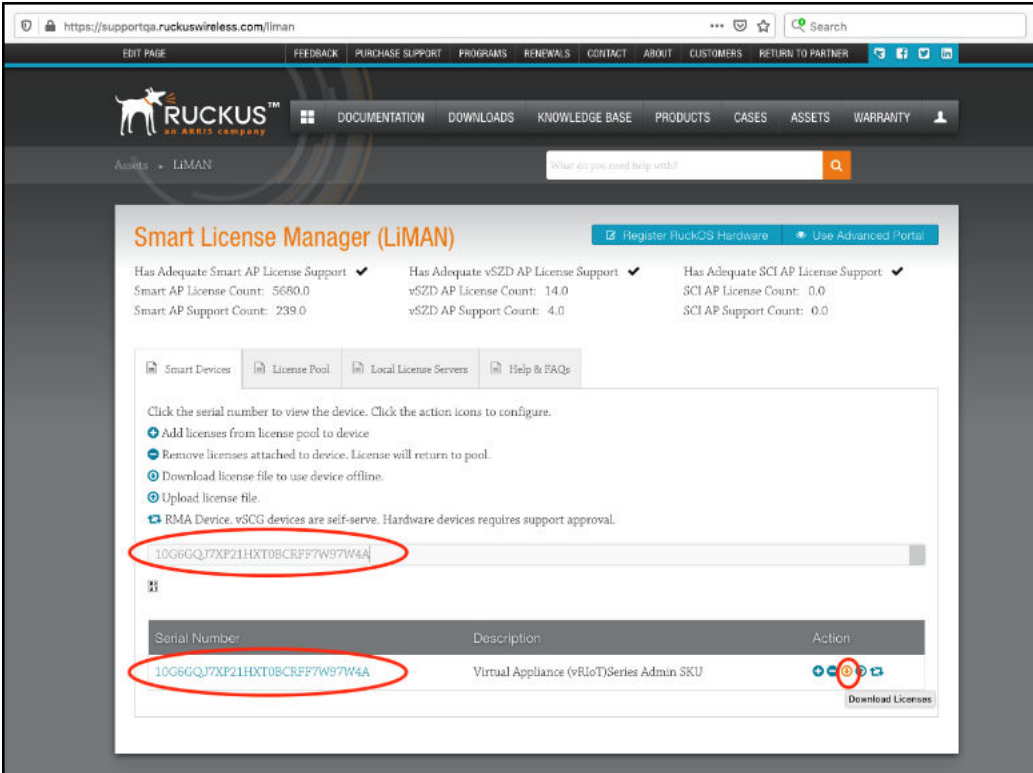

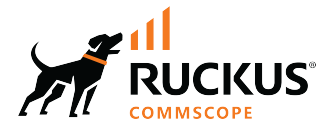

© 2023 CommScope, Inc. All rights reserved.<br>350 West Java Dr., Sunnyvale, CA 94089 USA<br>https://www.commscope.com